#### **ADOBE FRAMEMAKER'S**

# **FRAMEMAKER 9 und FrameScript**

**Adobe** 

**Michael Müller-Hillebrand CAP Studio, Erlangen**

Sonntag, 2. August 2009

#### **Willkommen**

- **• Was ist FrameScript?**
- **• Was kann FrameScript?**
- **• Informationsquellen**
- **• Wie wird FrameScript eingesetzt?**
- **• Was darf ein Skript kosten?**
- **• Anwendungsbeispiele (Demo)**
- **• Fragen u. Antworten (nutzen Sie den Chat-Pod)**

### **Was ist FrameScript?**

- **• Plug-in für FrameMaker (~\$150, €119) (FrameScript = ElmScript)**
- **• eine Laufzeitumgebung für [Frame]-Skripte**
- **• zum Beispiel:**

 **Set lvPgfFmt = ActiveDoc.FirstPgfFmtInDoc; Loop While(lvPgfFmt) Display lvPgfFmt.Name; Set lvPgfFmt = lvPgfFmt.NextPgfFmtInDoc; EndLoop**

#### **Was kann FrameScript?**

**»Der Turbo für FrameMaker«**

**Von einfachen, kleinen Makros … bis zu komplexen Komplettlösungen**

- **• Zugriff auf praktisch alle Programmfunktionen**
- **• Dialoge, Menüs**
- **• Dateisystem, ODBC, COM, XML**

## **Informationsquellen**

- **• Informationen auf Deutsch, Links zu kostenlosen Skripten: <http://www.framescript.eu>**
- **• Anwenderforum frameusers-de: [http://groups.google.com](http://groups.google.com/group/frameusers-de?hl=de)**
- **• Offizielle Seite, Kreditkarten-Shop (\$), Testversionen: <http://www.framescript.com>**
- **• Lizenzbeschaffung auf Rechnung (€): <http://cap-studio.de>**

### **FrameScript einsetzen**

- **• Passende [Test-]Version installieren und aktivieren**
- **• Relevante Skripte beschaffen, z. B. von**
	- **• <http://www.framescript.eu>**
	- **• <http://www.i-frame.itl.info>**

#### **FrameScript einsetzen**

#### **• ElmScript > Options: »Initial Script« eintragen**

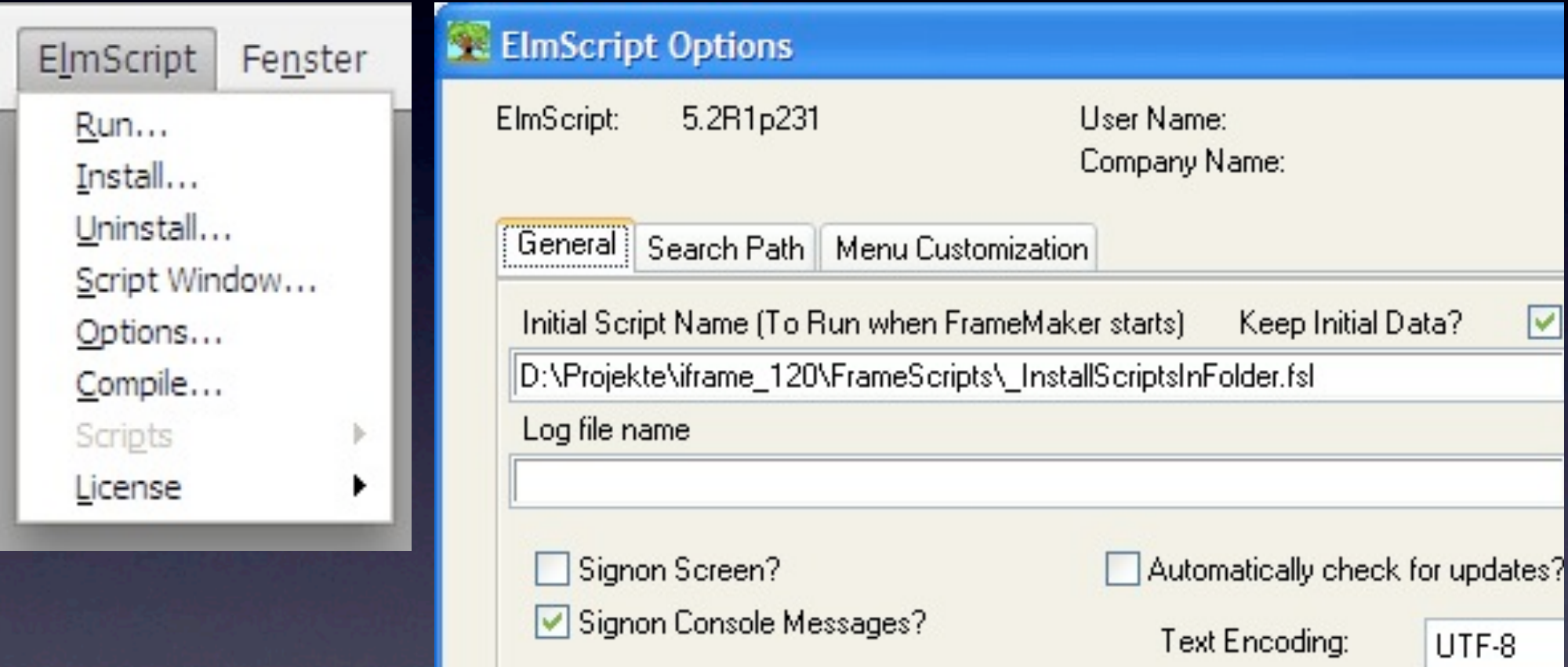

#### **• FrameMaker neu starten**

## **Was darf ein Skript kosten?**

- **t = Dauer einer automatisierbaren Tätigkeit**
- **n = Anzahl pro Woche**
- **w = ROI-Zeitraum in Wochen (z. B. 13)**
- **h = Stundensatz**

#### **Skriptpreis**  $_{max}$  =  $t \times n \times w \times h$

#### **Anwendungsbeispiele**

- **•** Unbekannte Absatzformate finden und **korrigieren**
- **• Schriftmenü ausblenden**
- **• Reports (z.B. Absatzformat-Sternchen)**
- **• »harte« Formatierung in Zeichenformate ändern**

#### **Fragen und Antworten**

**• Für weitergehende Fragen: Michael Müller-Hillebrand [mmh@cap-studio.de](mailto:mmh@cap-studio.de)**